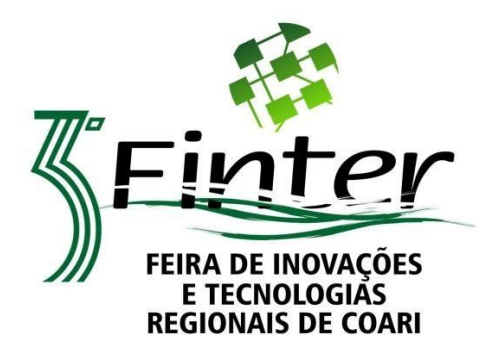

# **"Qualidade de Vida no Interior do Amazonas"**

## **Inscrição**

Inicialmente, com exceção de Professores, técnicos e alunos da UFAM, todos deverão preencher o cadastro disponibilizado no link **[https://ecampus.ufam.edu.br/ecampus/colaboradorExt/create.](https://ecampus.ufam.edu.br/ecampus/colaboradorExt/create)** Após salvar o cadastro, deve aparecer a mensagem "Colaborador salvo com sucesso" ou "cadastro ativo". O não preenchimento ocasiona a não geração do certificado. Qualquer problema contactar o Whatsapp 97-999570971.

#### **Ouvinte**

O interessado em participar na feira como ouvinte não pode estar inscrito como congressista ou palestrante. Após seu cadastro no ecampus UFAM, deverá enviar um email para [crisafulliu@ufam.edu.br](mailto:crisafulliu@ufam.edu.br) com o título "Inscrição finter ouvinte *cidade*" (a cidade deve ser a de origem da instituição a qual o interessado pertence). No texto deve constar 1- Nome completo, 2 - CPF, 3 - Cidade de origem da instituição de ensino. O ouvinte deve perguntar/responder a caixa de comentários do YouTube de pelo menos 3 trabalhos de congresistas, e ao menos duas palestras, entre os dias 09 e 13 de outubro para marcar presença.

#### EX:

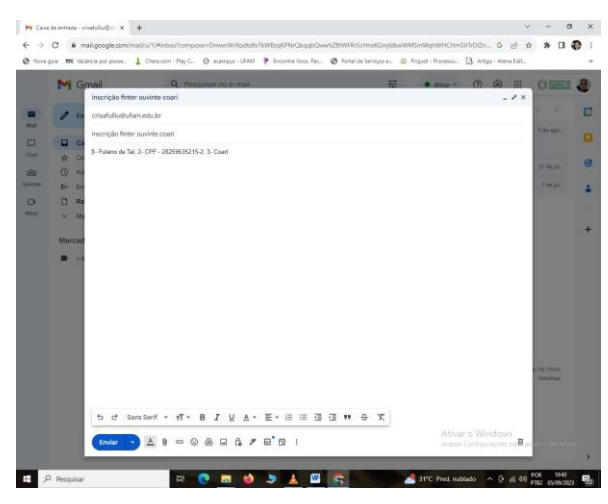

### **Palestrante**

O interessado em participar na feira como palestrante não pode estar cadastrado como ouvinte, mas pode como congressista. Após seu cadastro no ecampus UFAM, deverá enviar um email para [crisafulliu@ufam.edu.br](mailto:crisafulliu@ufam.edu.br) com o título "Inscrição finter palestrante *cidade*" (a cidade deve ser a de origem da instituição a qual o interessado pertence). No texto deve constar 1- Nome completo, 2 - CPF, 3 - Cidade de origem da instituição de ensino, 4 – Título da palestra (pode ser uma palestra específica com o tema "Qualidade de vida no interior do Amazonas" ou a apresentação das instalações de sua instituição), 5 – Link gerado pelo YouTube da palestra. Caso tenha a participação de mais de um integrante na produção da palestra acrescentar o item 6 – Nome e cpf da equipe.

A palestra deve ter entre 15 e 30 minutos. O palestrante deve responder a caixa de comentários do YouTube entre os dias 09 e 13 de outubro para marcar presença.

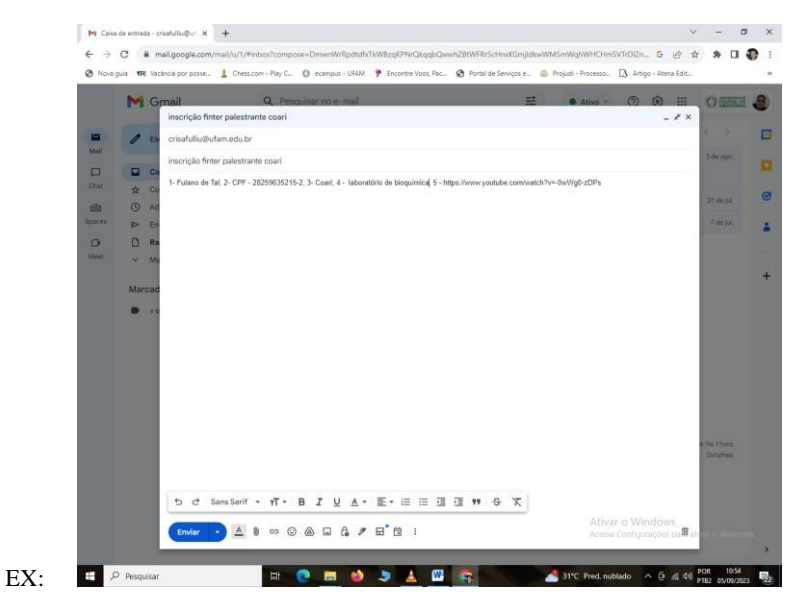

#### **Congressista**

O interessado em participar na feira como congressista não pode estar cadastrado como ouvinte, mas pode como palestrante. Após seu cadastro no ecampus UFAM, deverá enviar um email para [crisafulliu@ufam.edu.br](mailto:crisafulliu@ufam.edu.br) com o título "Inscrição finter congressista *cidade*" (a cidade deve ser a de origem da instituição a qual o interessado pertence). No texto deve constar: 1- Nome completo seguido pelo CPF de todos os autores, 2 - Cidade de origem da instituição de ensino, 3 – Título do trabalho em letras maiúsculas, 4 – link gerado pelo YouTube da apresentação do trabalho. O Resumo simples deve ser anexado e deve seguir as expecificações abaixo.

EX:

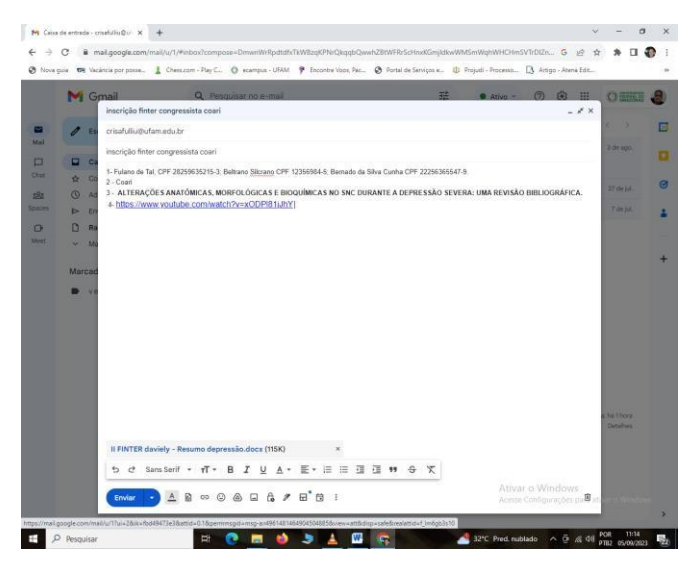

Todos os congressistas devem seguir os critérios abaixo:

#### **Apresentações dos congressistas:**

**As apresentações de trabalhos devem durar entre 7 e 15 minutos, tanto a presencial quanto a virtual. A apresentação virtual é obrigatória a todos, e o autor deve estar atento para responder aos comentários do YouTube durante a feira.**

#### **Configurações do Banner:**

Banner padrão com 120cm de altura, por 90 cm de largura. De preferência subdividir o banner em três colunas, sendo o canto superior esquerdo o início, com o título em maiúsculo e negrito, e o canto inferior esquerdo o fim da apresentação com a

bibliografia. Ele também poderá ser produzido com nove folhas A4, coladas em três colunas de três folhas cada, na horizontal. Deve constar o Título, Autores, Instituição, Introdução, Metodologia, Objetivo, Resultados, Conclusão e Bibliografia. A ausência de qualquer um destes itens implica a desclassificação do trabalho. O congressista residente em Coari deve comparecer no ISB/UFAM no dia 9 de outubro, das 7:30 às 9:00 horas para marcar presença em uma lista pré- organizada e verificar o dia, local e horário de sua apresentação.

#### **Configurações do Vídeo:**

O vídeo deverá ser semelhante à apresentação presencial e poderá ser de duas formas: A mera apresentação do banner gravada em celular, ou a apresentação gravada em powerpoint (de 9 a 12 slides) e convertida em mídia VLC. Qualquer uma delas deverá ser postada no YouTube; e o link gerado deverá ser incluso no fim do texto do resumo simples. *O autor deverá ter uma conta Gmail*, para responder aos comentários dos visitantes e juízes da feira**, entre os dias 9 e 13 de outubro.**

#### **Layout da página do resumo simples:**

Word: Normal (Superior 2,5 cm; Inferior 2,5 cm; Esquerdo 3,0 cm; Direito 3,0 cm) Espaçamento do

parágrafo antes: 0 pt; depois: 6 pt

Espaçamento de linha: 1,0

#### **Configurações do texto do resumo simples:**

## **TÍTULO EM LETRA MAIÚSCULA, NEGRITO, ARIAL 10, COM TEXTO CENTRALIZADO.**

### *Dois Espaçamentos 6pt.*

Autores com texto centralizado em arial 9, sendo posicionado o último sobrenome inicialmente, totalmente em maiúsculo, seguido de vírgula e o nome completo sem o último sobrenome. Para o

segundo ou subsequentes autores inserir ponto e vírgula, finalizando o último autor em ponto. No máximo 5 autores. *UM Espaçamento 6pt.*

Nome do departamento e instituição em arial 9, caso haja mais de um, indicar com sobrescrito arial 9 à frente do sobrenome do autor.

#### *Dois Espaçamentos 6pt.*

O Resumo simples de ser inserido em arial 9, com margens justificadas (alinhadas à esquerda e direita). Nele deve constar no mínimo 280 e no máximo 500 caracteres, divididos em cinco itens. **Introdução:** texto. **Metodologia**: texto. **Objetivo:** Texto**. Resultados:** Texto. **Conclusão:** Texto. Todos os itens sem parágrafo. Todos os itens são obrigatórios, sendo redigidos sempre em terceira pessoa. O não uso destas características compromete o resumo com o não aceite.

#### *Dois Espaçamentos 6pt.*

**Palaras chaves:** Alinhadas à esquerda, em arial 7, separadas por vírgula e finalizados com ponto após a indicação palavra-chave em negrito. No máximo cinco.

#### *Dois Espaçamentos 6pt.*

Link da apresentação centralizado em arial 12

# **ABAIXO MODELO DO RESUMO**

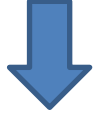

## **ALTERAÇÕES ANATÔMICAS, MORFOLÓGICAS E BIOQUÍMICAS NO SNC DURANTE A DEPRESSÃO SEVERA: UMA REVISÃO BIBLIOGRÁFICA**

PINHO, Daviely Mesquita<sup>1.2</sup> ; MARINHO, Elias Silva<sup>1</sup>; MACIEL, Francildo da Silva <sup>1</sup>; CRISAFULLI, Umberto<sup>2</sup>

<sup>1</sup> Universidade Federal do Amazonas

### <sup>2</sup> CETI-Coari. Professor Manuel Vicente Ferreira Lima

**Introdução:** A depressão é um transtorno psiquiátrico, com alta prevalência global, caracterizado por distúrbios no humor, no comportamento afetivo/emocional e nas funções cognitivas e somáticas. Estudos iniciais, que buscavam a compreensão desta patologia, faziam uso de modelos animais, devido à impossibilidade de análises em humanos. Dentre estes trabalhos, diversos tentavam esclarecer esta doença como uma alteração no sistema hipotálamo/hipófise, mecanismo responsável pelo controle da liberação de cortisol (hormônio do stress). Porém, estudos de meta análise realizados na virada deste século passaram a determinar não ser este o sistema desencadeador da depressão em humanos. Com o avanço das tecnologias de informática e biotecnológicas diversos estudos começaram surgir nos últimos

20 anos com análises feitas diretamente em humanos, sugerindo que alterações anatômicas, morfológicas e bioquímicas no Sistema nervoso Central (SNC) culminam no surgimento, na duração e no agravamento da depressão. **Objetivo:** Este trabalho busca então apresentar as mais recentes descobertas no âmbito anatômico, morfológico e bioquímicas do SNC relacionadas a quadros de depressão severa, para ter uma melhor compreensão do que se conhece na atualidade desta doença. **Método:** Foi realizada uma pesquisa bibliográfica no Google Acadêmico**,** com as palavras: DEPRESSION ANATOMICAL MORPHOLOGICAL BRAIN CHANGE. **Resultado:** Através da Ressonância magnética volumétrica conduzida para morfometria baseada no voxel, Marie-Jose´ van Tol e seus colaboradores demonstram em 2010 que a depressão severa está relacionada a menores volumes de matéria cinzenta do giro cingulado anterior rostral e no dorsal (regiões responsáveis pelo processamento emocional e vocalização das emoções) e que pacientes com início de depressão antes dos 18 anos de idade apresentaram o córtex pré-frontal subgenual com menos volume (região responsável pelas escolhas das opções e estratégias comportamentais, pela manutenção da atenção e pelo controle do comportamento emocional). Através de análises do conectoma cerebral, com uso da teoria dos grafos, diversos trabalhos apontaram falhas nas redes cerebrais em grande escala na depressão, como exemplo a redução de agrupamentos locais, o surgimento de conexões mais curtas e a interrupção de outras. Análises moleculares demonstram que este efeito tem correlações importantes com fatores genéticos: Vários genes, incluindo apolipoproteína E, receptor de dopamina D4, transportador de dopamina e transportador de serotonina são relevantes na depressão. Este fato é corroborado por análises funcionais que sugerem adaptações dopaminérgicas e serotonérgicas (sistemas envolvidos no controle das emoções e humor) durante a depressão severa. Estudos bem recentes demonstram ainda que lipídios (moléculas formadores de membrana de neurônios) podem desempenhar um papel crucial nos transtornos de depressão. Evidências pré-clínicas bem fundamentadas sugerem que a falta do ácido graxo poli- insaturado ω3, por longos períodos de tempo, tem fortes relações com a indução da depressão. **Conclusão:** As atuais estratégias de análises cranianas, juntamente com as moleculares e funcionais demonstram que as alterações cerebrais durante a depressão severa vão além de uma simples alteração nas liberações de cortisol. Fica claro que este mal se relaciona com mudanças nas estruturas anatômicas e moleculares cerebrais, o que permite que novas estratégias de tratamentos também passem a ser mais específicas, além de possibilitar diagnósticos mais prematuros.

**Palavras-chave:** Depressão Severa, Alteração Cerebral

<https://www.youtube.com/watch?v=xODPl81jJhY>